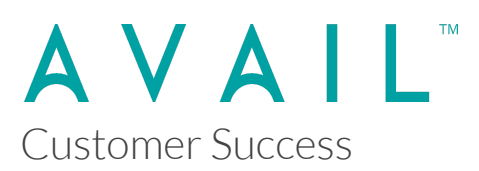

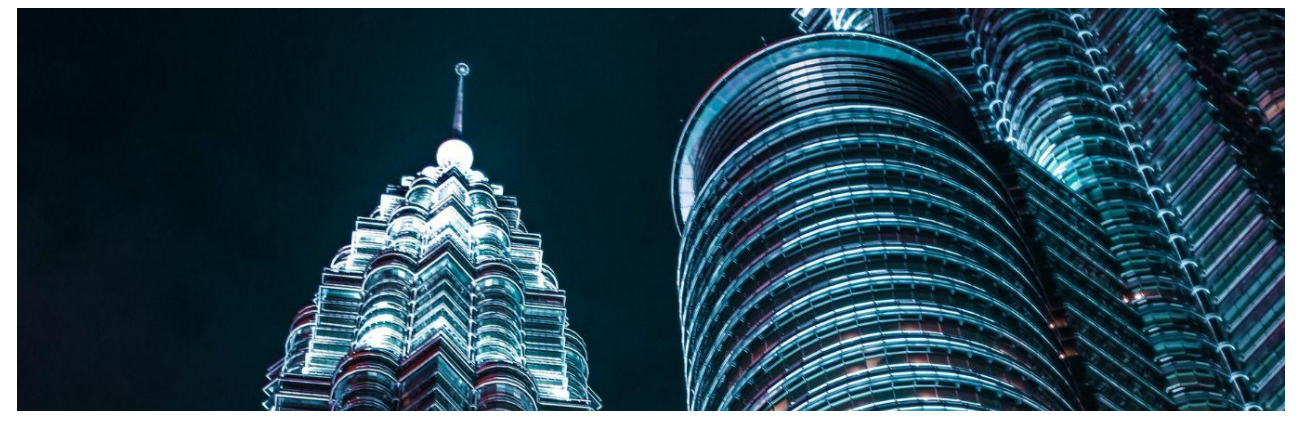

**AVAIL Browser for Revit 5.0 Release Notes**

The following were delivered as part of a development effort that concluded on Thursday, March 28, 2023. This effort is for the release of **version 5.0.4** of the AVAIL Browser for Revit.

This is a hot-fix release of the AVAIL Browser for Revit.

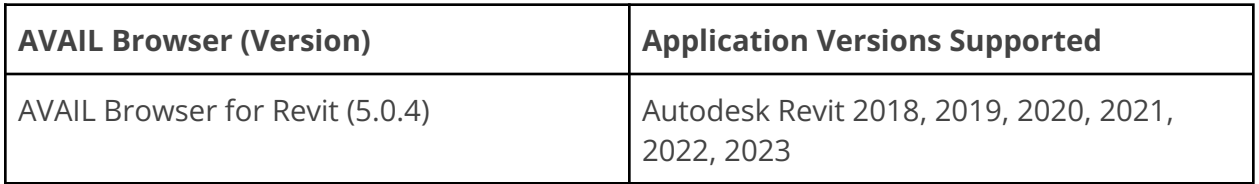

**AVAIL Browser 5.0.4** (released 3/28/2023)

*Fixed*

- Pop-up Window
	- Fixed issue with placement of Pop-up Window on multiple monitors with High-DPI displays and/or mixed scaling display settings.
	- Improved detection of destination of the dropped item based on Revit instance window
	- Improved grouping of Sheets, Schedules and Views based on Browser Organization of source Revit document
- **Family Types**
- Improved handling of duplicate type names
- Added Duplicate Type name alert for invalid Type Catalogs
- Legends
	- Fixed drag and drop prompt for placement
- Analytics
	- Fixed issue with logout from AVAIL Desktop not resetting Analytics
- General
	- Improved pre-checke before opening to reduce chance of File In Use error
	- Improved error handling
	- Added support for AVAIL Desktop Preview Release 4.5
- Installer
	- Fixed backwards compatibility issue due to upgrade of settings.config file

## **AVAIL Browser 5.0.2** (released 2/10/2023)

## *Fixed*

- Drag and drop
	- Fixed issue with Pop-up window placement on multiple monitors
	- Fixed issue with dropping onto detached tabs of a Revit view
	- Fixed issue with dropping from AVAIL Desktop onto specific regions of the Revit Window
	- $\circ$  Fixed issue dropping onto a Revit View (e.g. 3D view) displays the pop-up window
	- Fixed issue with dropping onto the Revit toolbar to open the Revit document.
	- Improved detection of destination of the dropped item based on Revit instance
- Analytics
	- Fixed issue with Analytics not reporting the correct version number per event
- Installation
	- Fixed backwards compatibility issue due to upgrade of settings.config file

# **AVAIL Browser 5.0.1** (released 1/9/2023)

## **AVAIL Browser Core**

## *New*

- Introduces new drag-and-drop workflow for loading Revit content from AVAIL Desktop.
	- Pop-up window
		- Drag-and-dropping Revit content objects into the active session of Revit displays a modal window of the document's loadable elements.
		- Keeping the Pop-up window open and selecting another Revit content object from AVAIL Desktop automatically opens and displays the file's contents.
	- Adds support for downloading Revit elements hosted in BIM360/ACC Docs through Autodesk Desktop Connector on release of drag-and-drop operation
- Redesigned UI
	- Simplified display of elements in a Revit content object and reduction of options condensed into an options menu.
	- Checkboxes next to the Revit element in a list to make selection of items intended to load clearer to the user.
	- Ability to Select All/Select None option with checkbox control.
	- Parameters tab groups items based on Family Type for Family content objects.
- Removal of dependencies (.dll files) to reduce conflicts with other Add-Ins in Revit
- Family content object with one element automatically loads into the active project on drag.

### *Fixed*

- Fixed issue with Add as Tag Context Menu item not displaying
- Fixed margin issue in alert dialogs
- Fixed issue with Pop-up window placement on multiple monitors